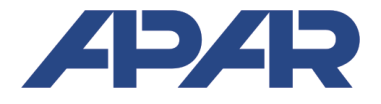

**APAR - BIURO HANDLOWE**  05-090 Raszyn, ul Gałczyńskiego 6<br>Tel. (22) 853-48-56, 853-49-30. Tel. (22) 853-48-56, 853-49-30, 101-27-31<br>E-mail: automatyka@apar.pl automatyka@apar.pl Internet: www.apar.pl

# INSTRUKCJA OBSŁUGI

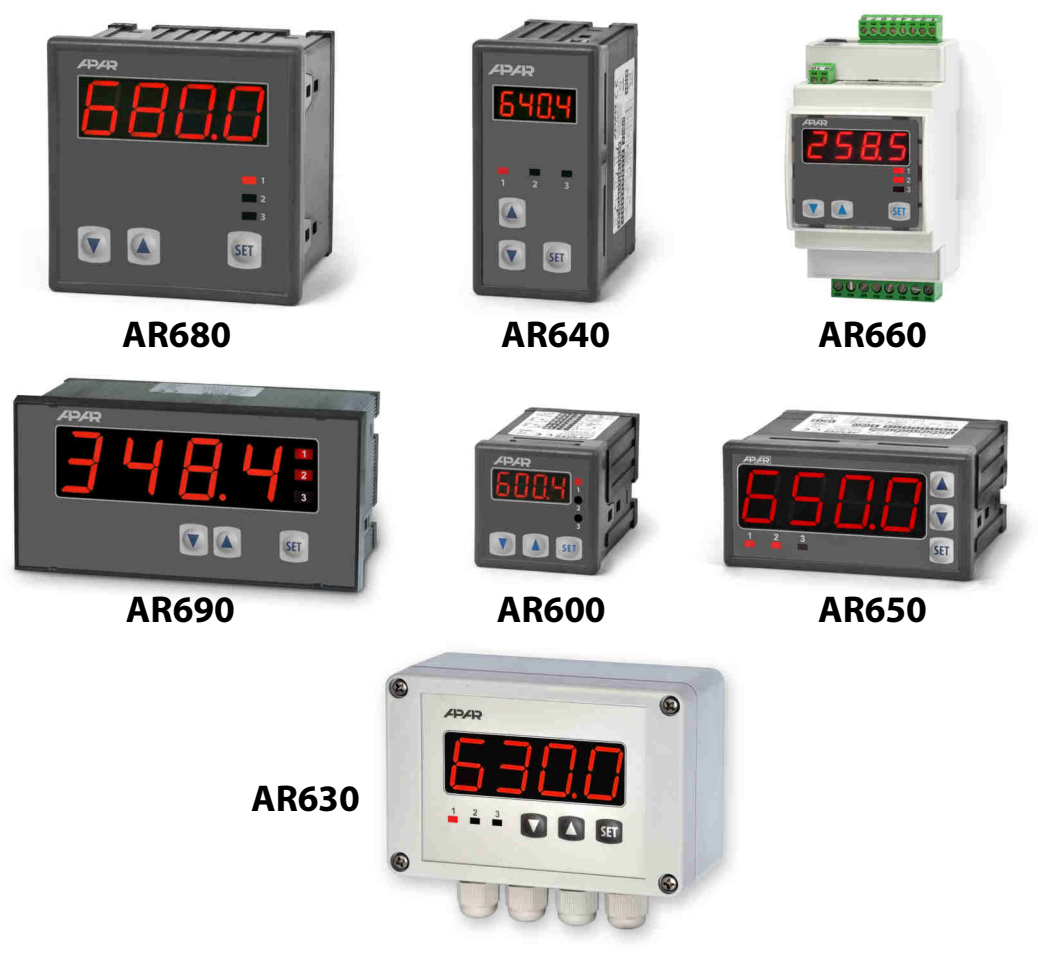

**REGULATORY MIKROPROCESOROWE PROGRAMOWALNE**

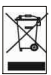

## Dziękujemy za wybór naszego produktu. Niniejsza instrukcja ułatwi Państwu prawidłową obsługę, bezpieczne użytkowanie i pełne wykorzystanie możliwości regulatora. Przed montażem i uruchomieniem prosimy o przeczytanie i zrozumienie niniejszej instrukcji.

W przypadku dodatkowych pytań prosimy o kontakt z doradcą technicznym.

## SPIS TREŚCI

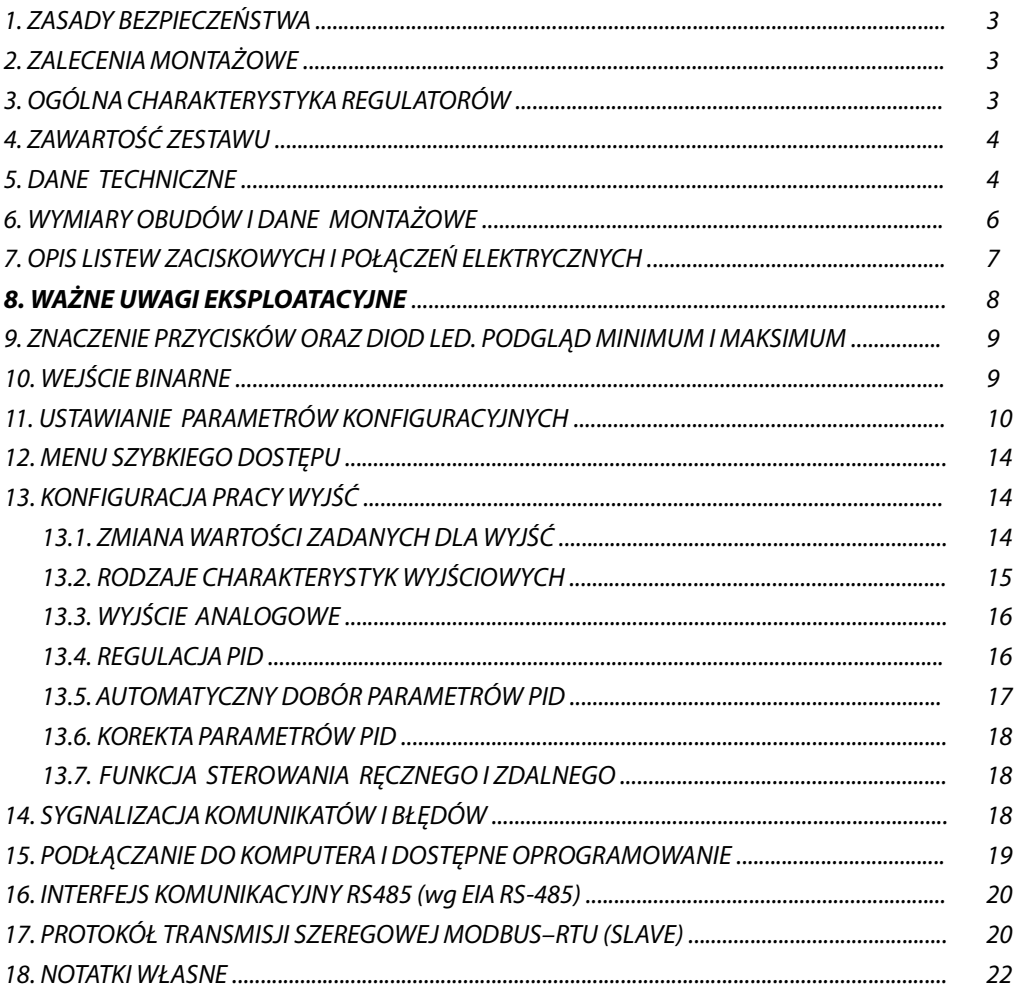

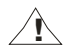

Należy zwrócić szczególną uwagę na teksty oznaczone tym znakiem

Producent zastrzega sobie prawo do dokonywania zmian w konstrukcji i oprogramowaniu urządzenia bez pogorszenia parametrów technicznych.

### **1. ZASADY BEZPIECZEŃSTWA !**

- przed rozpoczęciem użytkowania urządzenia należy dokładnie przeczytać niniejszą instrukcję
- w celu uniknięcia porażenia prądem elektrycznym bądź uszkodzenia urządzenia montaż mechaniczny oraz elektryczny należy zlecić wykwalifikowanemu personelowi
- przed włączeniem zasilania należy upewnić się, że wszystkie przewody zostały podłączone prawidłowo
- przed dokonaniem wszelkich modyfikacji przyłączeń przewodów należy wyłączyć napiecia doprowadzone do urządzenia
- zapewnić właściwe warunki pracy, zgodne z danymi technicznymi urządzenia (napięcie zasilania, wilgotność, temperatura, rozdział 5)

## **2. ZALECENIA MONTAŻOWE**

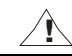

Przyrząd został zaprojektowany tak, aby zapewnić odpowiedni poziom odporności na większość zaburzeń, które mogą wystąpić w środowisku przemysłowym. W środowiskach o nieznanym poziomie zakłóceń zaleca się stosowanie następujących środków zapobiegających ewentualnemu zakłócaniu pracy przyrządu:

- nie zasilać urządzenia z tych samych linii co urządzenia wysokiej mocy bez odpowiednich filtrów sieciowych
- stosować ekranowanie przewodów zasilających, czujnikowych i sygnałowych, przy czym uziemienie ekranu powinno być jednopunktowe, wykonane jak najbliżej przyrządu
- unikać prowadzenia przewodów pomiarowych (sygnałowych) w bezpośrednim sąsiedztwie i równolegle do przewodów energetycznych i zasilających
- wskazane jest skręcanie parami przewodów sygnałowych
- dla czujników oporowych w połączeniu 3-przewodowym stosować jednakowe przewody
- unikać bliskości urządzeń zdalnie sterowanych, mierników elektromagnetycznych, obciążeń wysokiej mocy, obciążeń z fazową lub grupową regulacją mocy oraz innych urządzeń wytwarzających duże zakłócenia impulsowe
- uziemiać lub zerować metalowe szyny, na których montowane są przyrządy listwowe

Przed rozpoczęciem pracy z urządzeniem należy usunąć folię zabezpieczającą okno wyświetlacza LED.

### **3. OGÓLNA CHARAKTERYSTYKA REGULATORA**

- regulacja i nadzór temperatury oraz innych wielkości fizycznych (wilgotność, ciśnienie, poziom, prędkość, itp.) przetworzonych na standardowy sygnał elektryczny (0/4÷20mA, 0÷10V, 0÷60mV, 0÷2,5kΩ)
- 1 uniwersalne wejście pomiarowe (termorezystancyjne, termoparowe i analogowe) z pamięcią minimum i maksimum wielkości mierzonej oraz funkcją zdalnego wyświetlania danych (poprzez protokół MODBUS-RTU )
- programowalne wejście cyfrowe do zmiany trybu pracy regulatora: start/stop regulacji, tryb reczny dla wyjść, skokowa zamiana wartości zadanej (dzienna/nocna), blokada klawiatury, zatrzymanie wskazań wyświetlacza (funkcja HOLD)
- 2 lub 3 wyjścia typu włącz/wyłącz (ON-OFF, regulacja 2- i 3-stawna) o charakterystykach regulacji: - wyjście 1 (główne): ON-OFF z histerezą, PID, AUTOTUNING PID
	- wyjście 2, 3 (pomocnicze/alarmowe): ON-OFF z histerezą
- wyjście analogowe 0/4÷20mA lub 0/2÷10V (ciągłe-regulacyjne, retransmisyjne)
- możliwość konwersji sygnałów wejściowych na standard wyjścia analogowego w trybie retransmisji pomiarów
- zaawansowana funkcja doboru parametrów PID z elementami fuzzy logic
- tryb ręczny (otwarta petla regulacji) dostępny dla wyjść dwustanowych oraz analogowego, pozwalający zadawać wartość sygnału wyjściowego w zakresie  $0 \div 100\%$
- odczyt cyfrowy LED z programowalnym kolorem (tylko AR630, AR650 i AR680) i jasnością świecenia
- sygnalizacja stanów alarmowych (załączonych wyjść) zmiennym kolorem wyświetlacza (AR630, AR650 i AR680)
- wbudowany zasilacz 24Vdc do zasilania przetworników obiektowych
- interfejs szeregowy RS485 (izolowany galwanicznie, protokół MODBUS-RTU, SLAVE)
- programowalny rodzaj wejścia, zakres wskazań (dla wejść analogowych), opcje regulacji, alarmów, wyświetlania, komunikacji, dostępu oraz inne parametry konfiguracyjne
- kompensacja rezystancji linii dla czujników rezystancyjnych oraz temperatury zimnych końców termopar
- dostep do parametrów konfiguracyjnych chroniony hasłem użytkownika
- sposoby konfiguracji parametrów:
	- z klawiatury foliowej umieszczonej na panelu przednim urządzenia
	- poprzez RS485 lub programator AR955 i bezpłatny program ARSOFT-CFG (Windows 7/8/10)
- oprogramowanie oraz programator AR955 umożliwiający podgląd wartości mierzonej i szybką konfigurację pojedynczych lub gotowych zestawów parametrów zapisanych wcześniej w komputerze w celu ponownego wykorzystania, na przykład w innych regulatorach tego samego typu (powielanie konfiguracji)
- obudowa tablicowa (IP65 od czoła, IP54 AR690), AR660 obudowa do montażu na szynie DIN 35 mm (IP20), AR630 - obudowa przemysłowa IP65
- opcjonalnie do wyboru (w sposobie zamawiania): zasilanie 24Vac/dc, wyjścia sterujące SSR, wyjście analogowe 0/2÷10V oraz interfejs RS485
- wysoka dokładność, stabilność długoterminowa i odporność na zakłócenia
- dostępne akcesoria:
	- programator AR955(z opcjonalnym adapterem dla AR600 wersja AR955/GP)
	- konwerter RS485/USB

#### **UWAGA: !**

**Przed rozpoczęciem pracy z regulatorem należy zapoznać się z niniejszą instrukcją obsługi i wykonać poprawnie instalację elektryczną, mechaniczną oraz konfigurację parametrów.** 

## **4. ZAWARTOŚĆ ZESTAWU**

- $\blacksquare$  regulator z uchwytami mocującymi w oknie tablicy
- instrukcja obsługi
- $\blacksquare$  karta gwarancyjna

### **5. DANE TECHNICZNE**

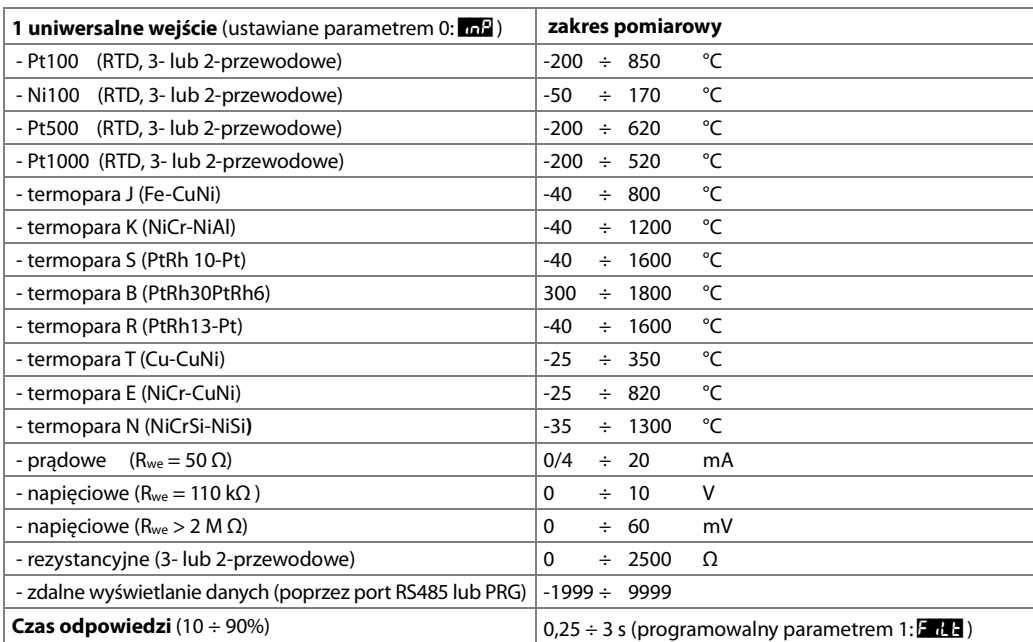

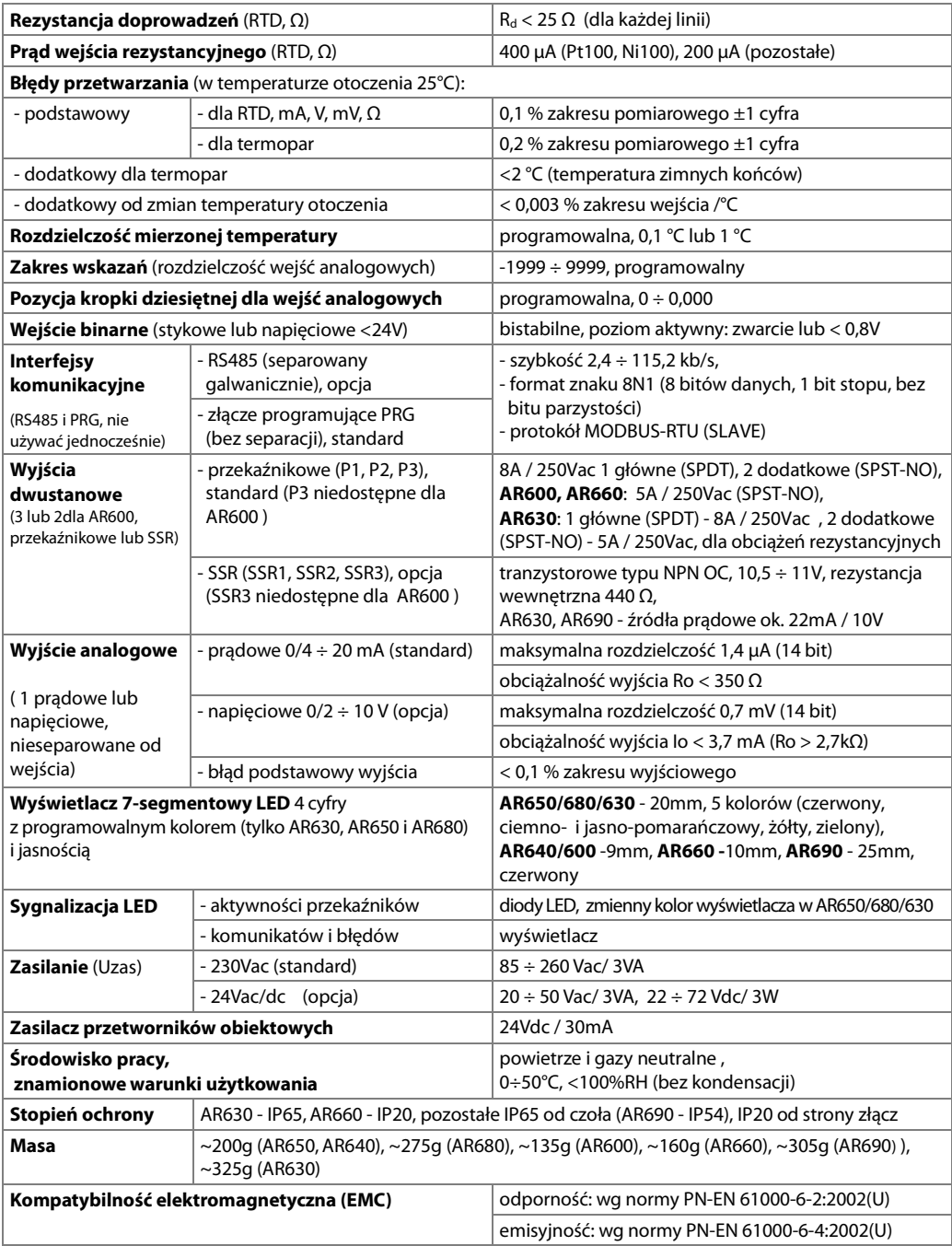

## **6. WYMIARY OBUDÓW I DANE MONTAŻOWE**

### a) AR650, AR640, AR600

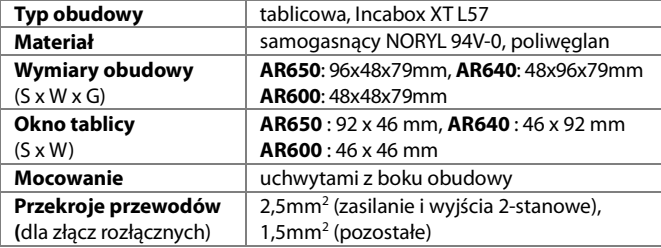

### b) AR680

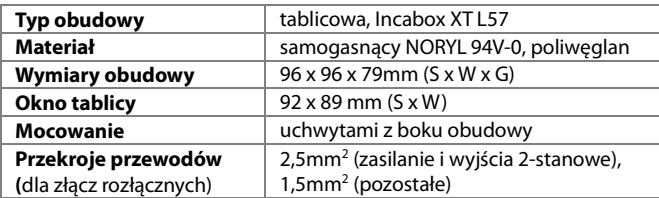

### c) AR660

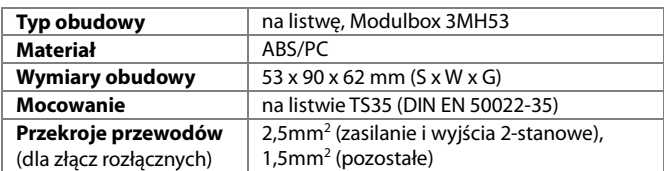

### d) AR690

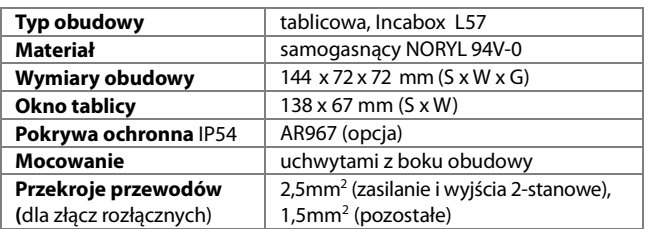

### d) AR630

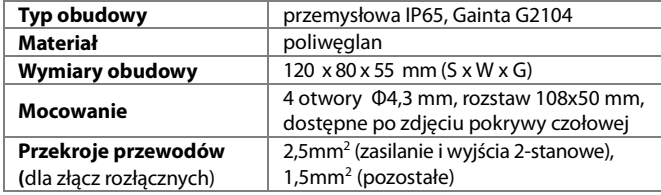

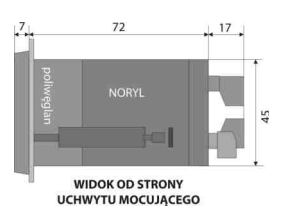

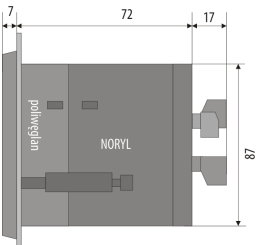

 **WIDOK OD STRONY UCHWYTU MOCUJACEGO** 

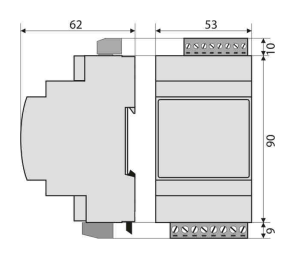

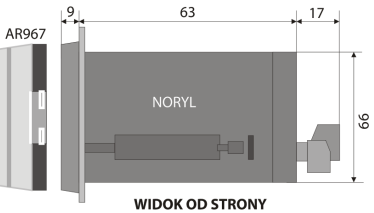

UCHWYTU MOCUJĄCEGO

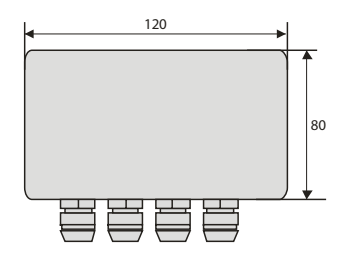

## **7. OPIS LISTEW ZACISKOWYCH I POŁĄCZEŃ ELEKTRYCZNYCH**

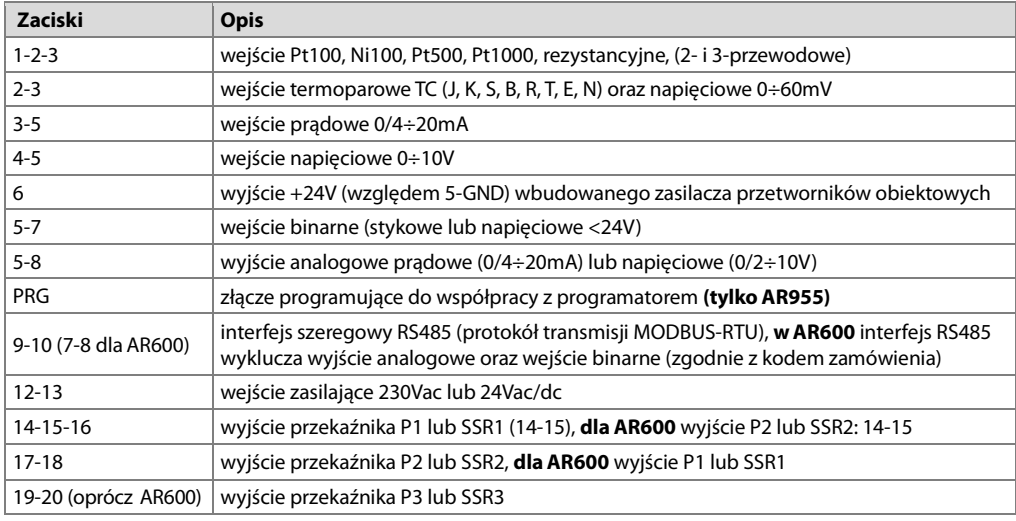

#### Tabela 7. Numeracja i opis listew zaciskowych

a.1) AR640, AR650, AR680 - opis zacisków Tabela 7 a.2) AR600 - opis zacisków Tabela 7

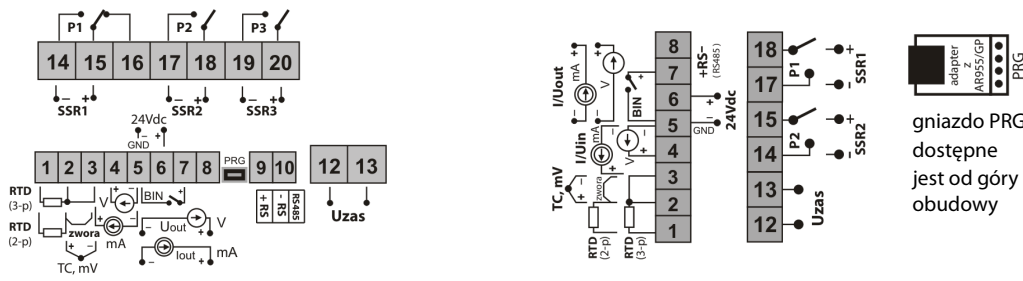

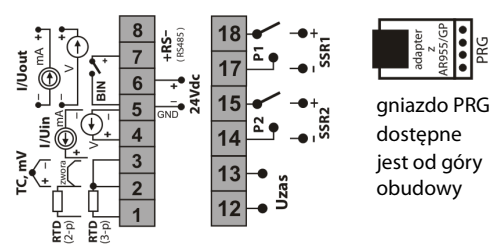

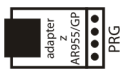

dostępne

a.3) AR690, AR630 - opis zacisków Tabela 7 (w AR630 złącze PRG dostępne jest na płytce wyświetlacza)

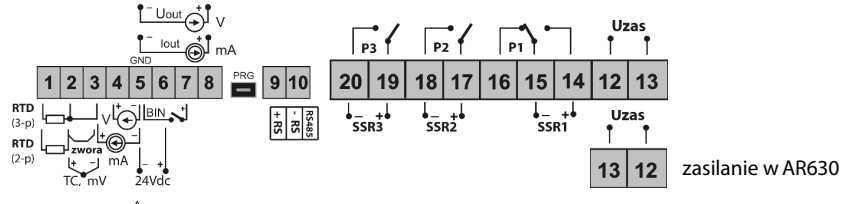

#### **! UWAGA:**

W regulatorze **AR630** w celu wykonania montażu okablowania należy postępować zgodnie z poniższymi wskazówkami: - odkręcić 4 śruby w płycie czołowej i zdjąć ją z przyrządu

- przyrząd można przykręcić do podłoża 4 wkrętami w otworach do mocowania
- odkręcić 1 śrubę na płytce wyświetlacza i ostrożnie wysunąć płytkę z gniazd montażowych
- dostępne stają się złącza do dołączenia przewodów sygnałowych, zasilania oraz wyjść przekaźnikowych
- przewody elektryczne wprowadzać do obudowy poprzez dławice kablowe
- po wykonaniu montażu złożyć przyrząd w odwrotnej kolejności do wyżej opisanej
- uzyskanie szczelności IP65 wymaga precyzyjnego dokręcenia nakrętek dławic oraz pokrywy obudowy
- dla uniknięcia ewentualnych uszkodzeń mechanicznych i elektrostatycznych należy zachować szczególnie wysoką ostrożność przy czynnościach związanych z płytką wyświetlacza.

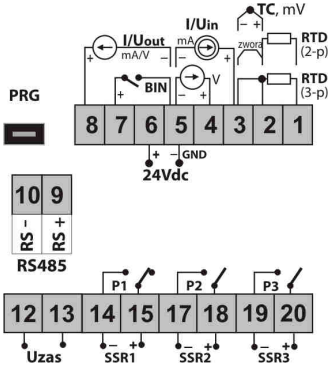

### **UWAGA: !**

Do podłączenia z komputerem poprzez gniazdo **PRG** używać jedynie programatora **AR955** (dla AR600 z opcjonalnym adapterem). Podłączenie za pomocą zwykłego kabla USB może spowodować uszkodzenie sprzętu.

b) przyłączenie przetwornika 2- i 3-przewodowego (Iwy - prąd, Uwy - napięcie wyjściowe)

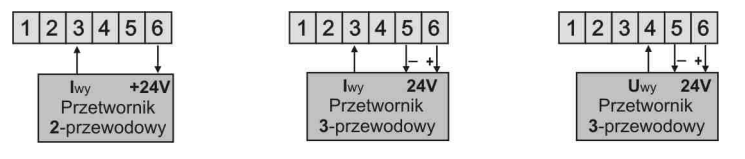

## **8. WAŻNE UWAGI EKSPLOATACYJNE** - stosowanie układów gaszących **!**

Jeżeli do styków przekaźnika dołączone jest obciążenie o charakterze indukcyjnym (np. cewka stycznika, transformator), to w chwili ich rozwierania często pojawiają się przepięcia i łuk elektryczny, wywołane rozładowaniem energii zgromadzonej w indukcyjności. Do szczególnie negatywnych skutków tych przepięć należą: zmniejszenie żywotności styczników i przekaźników, destrukcja półprzewodników (diody, tyrystory, triaki), uszkodzenie lub zakłócenie sterujących i pomiarowych systemów, emisja pola elektromagnetycznego zakłócającego lokalne urządzenia. W celu uniknięcia takich skutków przepięcia muszą być zmniejszone do bezpiecznego poziomu. Najprostszą metodą jest dołączenie **Zasilanie** odpowiedniego modułu gaszącego **bezpośrednio** do zacisków obciążenia indukcyjnego. Generalnie do każdego typu obciążenia indukcyjnego należy dobrać odpowiednie typy układów gaszących. Nowoczesne styczniki posiadają na ogół odpowiednie fabryczne układy gaszące. W przypadku ich braku należy zakupić stycznik z wbudowanym układem gaszącym. Czasowo można zbocznikować obciążenie układem RC, np. R=47Ω/1W i C=22nF/630V. Układ gaszący łączyć do zacisków obciążenia indukcyjnego. Użycie obwodu gaszącego ogranicza wypalanie styków przekaźnika w regulatorze oraz zmniejsza prawdopodobieństwo ich sklejania.

## **9. ZNACZENIE PRZYCISKÓW ORAZ DIOD LED. PODGLĄD MINIMUM I MAKSIMUM.**

Opis elewacji przykładzie AR650

I

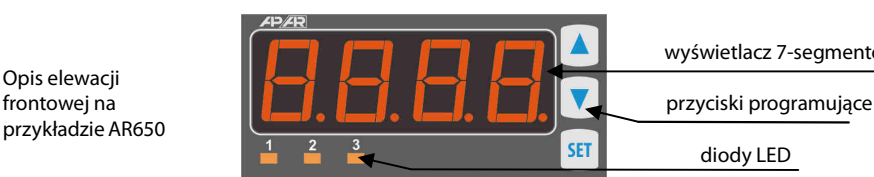

wyświetlacz 7-segmentowy LED

diody LED

a) funkcje przycisków w trybie wyświetlania pomiarów

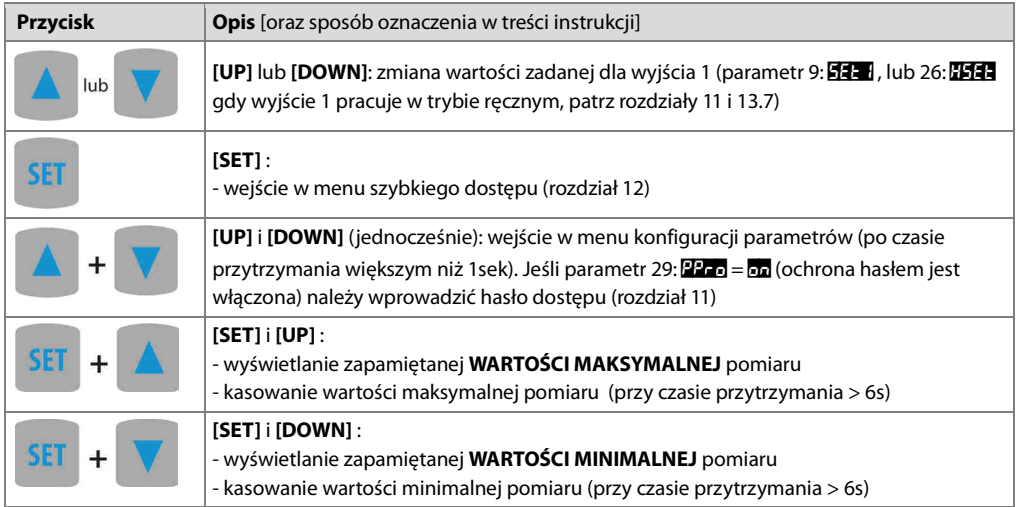

b) funkcje przycisków w menu konfiguracji parametrów i w menu szybkiego dostępu (rozdziały 11 i 12)

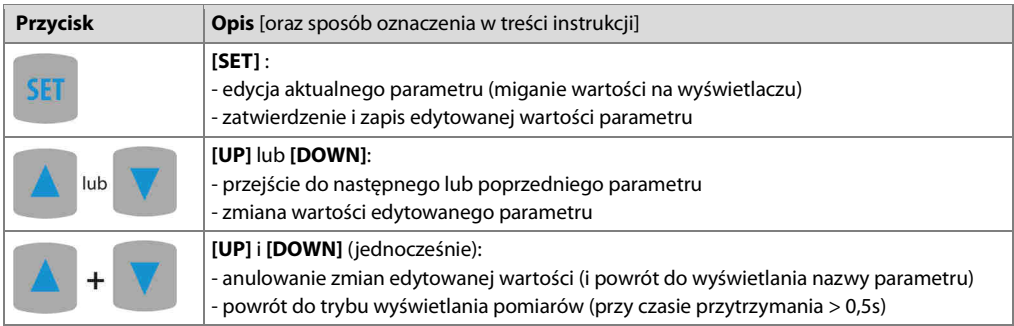

### c) funkcje diod sygnalizacyjnych LED

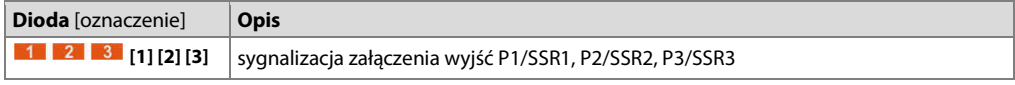

## **10. WEJŚCIE BINARNE**

Wejście binarne **BIN** pełni funkcję programowaną parametrem 30: Func (rozdział 11). Wejście binarne współpracuje z sygnałem bistabilnym, tzn. doprowadzony sygnał (napięciowy lub przełącznik) musi mieć charakter trwały (typu włącz/wyłącz). Uruchomienie funkcji sygnalizowane jest odpowiednimi komunikatami na wyświetlaczu (opisane poniżej, Tabela 10).

### Tabela 10. Dostępne funkcje wejścia **BIN**

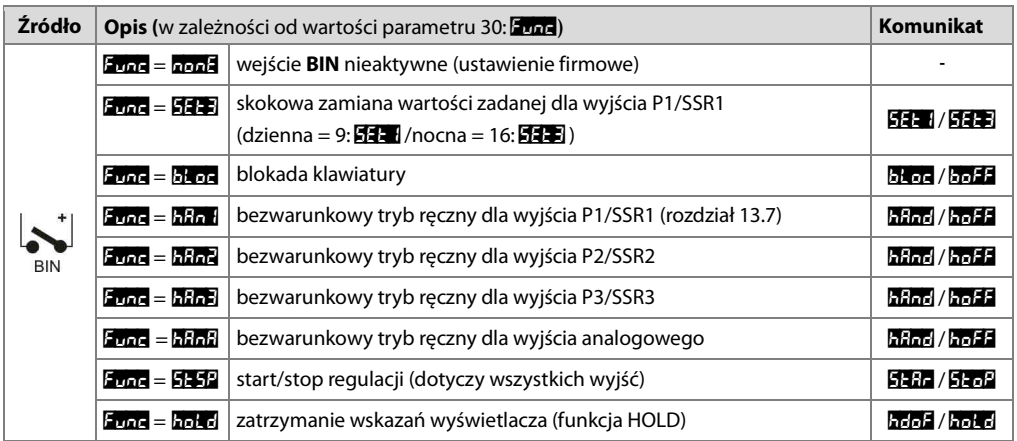

## **11. USTAWIANIE PARAMETRÓW KONFIGURACYJNYCH**

Wszystkie parametry konfiguracyjne regulatora zawarte są w nieulotnej (trwałej) pamięci wewnętrznej. Przy pierwszym włączeniu urządzenia może pojawić się na wyświetlaczu sygnał błędu związany z brakiem czujnika lub dołączonym innym niż zaprogramowany fabrycznie. W takiej sytuacji należy dołączyć właściwy czujnik lub sygnał analogowy lub wykonać programowanie konfiguracji. Dostępne są dwa sposoby konfiguracji parametrów:

**1.** Z klawiatury foliowej umieszczonej na panelu przednim urządzenia:

- z trybu wyświetlania pomiarów wejść w menu konfiguracji (jednocześnie wcisnąć przyciski **[UP]** i **[DOWN]** na czas dłuższy niż 1sek.) Jeśli parametr 29: <sup>pp</sup>ro = pn (ochrona hasłem jest włączona) na wyświetlaczu pojawi się komunikat CodE , a następnie 0000 z migającą pierwszą cyfrą, przyciskiem **[UP]** lub **[DOWN]** należy wprowadzić hasło dostępu (firmowo parametr 28: PASS = 1111), do przesuwania na kolejne pozycje oraz zatwierdzenia kodu służy przycisk **[SET]**
	- po wejściu do menu konfiguracji (z komunikatem **ConF**) na wyświetlaczu pokazywana jest mnemoniczna nazwa parametru ( $\ln P \ll 1$   $\leq$   $\leq$   $\ln P \ll 1$   $\leq$   $\leq$   $\ln P \ll 1$   $\leq$   $\leq$   $\ln$   $\ln$
	- przycisk **[UP]** powoduje przejście do następnego, **[DOWN]** do poprzedniego parametru (zbiorczą listę parametrów konfiguracyjnych zawiera Tabela 11 )
	- w celu zmiany wartości bieżącego parametru krótko wcisnąć przycisk **[SET]** (miganie w trybie edycji)
	- przyciskami **[UP]** lub **[DOWN]** dokonać zmiany wartości edytowanego parametru
	- zmienioną wartości parametru zatwierdzić przyciskiem **[SET]** lub anulować **[UP]** i **[DOWN]** (jednoczesne, krótkie wciśnięcie), następuje powrót do wyświetlania nazwy parametru
	- wyjście z konfiguracji: długie wciśnięcie klawiszy **[UP]** i **[DOWN]** lub odczekanie ok. 2 min

**2.** Poprzez port RS485 lub PRG (programator AR955) i program komputerowy ARSOFT-CFG (rozdział 15):

- podłączyć regulator do portu komputera, uruchomić i skonfigurować aplikację ARSOFT-CFG
- po nawiązaniu połączenia w oknie programu wyświetlana jest bieżąca wartość mierzona
- ustawianie i podgląd parametrów urządzenia dostępne jest w oknie konfiguracji parametrów
- nowe wartości parametrów muszą być zatwierdzone przyciskiem **Zatwierdź zmiany**
- bieżącą konfigurację można zapisać do pliku lub ustawić wartościami odczytanymi z pliku

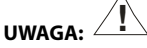

- przed odłączeniem urządzenia od komputera należy użyć przycisku **Odłącz urządzenie** (ARSOFT-CFG)

- w przypadku braku odpowiedzi:
	- sprawdzić w **Opcjach programu** konfigurację portu oraz **Adres MODBUS urządzenia**
	- upewnić się czy sterowniki portu szeregowego w komputerze zostały poprawnie zainstalowane dla konwertera RS485 lub programatora AR955
	- odłączyć na kilka sekund i ponownie podłączyć konwerter RS485 lub programator AR955
	- wykonać restart komputera

W przypadku stwierdzenia rozbieżności wskazań z rzeczywistą wartością sygnału wejściowego możliwe jest dostrojenie zera i czułości do danego czujnika: parametry 36: cALo (zero) i 37: cALO (czułość).

W celu przywrócenia ustawień fabrycznych należy w momencie włączenia zasilania wcisnąć przyciski **[UP]** i **[DOWN]** do momentu pojawienia się menu wprowadzania hasła (**CodE**), a następnie wprowadzić kod **6112**. Alternatywnie można użyć pliku z domyślną konfiguracją w programie ARSOFT-CFG.

## **UWAGA: !**

Nie konfigurować jednocześnie przyrządu z klawiatury i poprzez interfejs szeregowy (RS485 lub AR955).

Tabela 11. Zbiorcza lista parametrów konfiguracyjnych

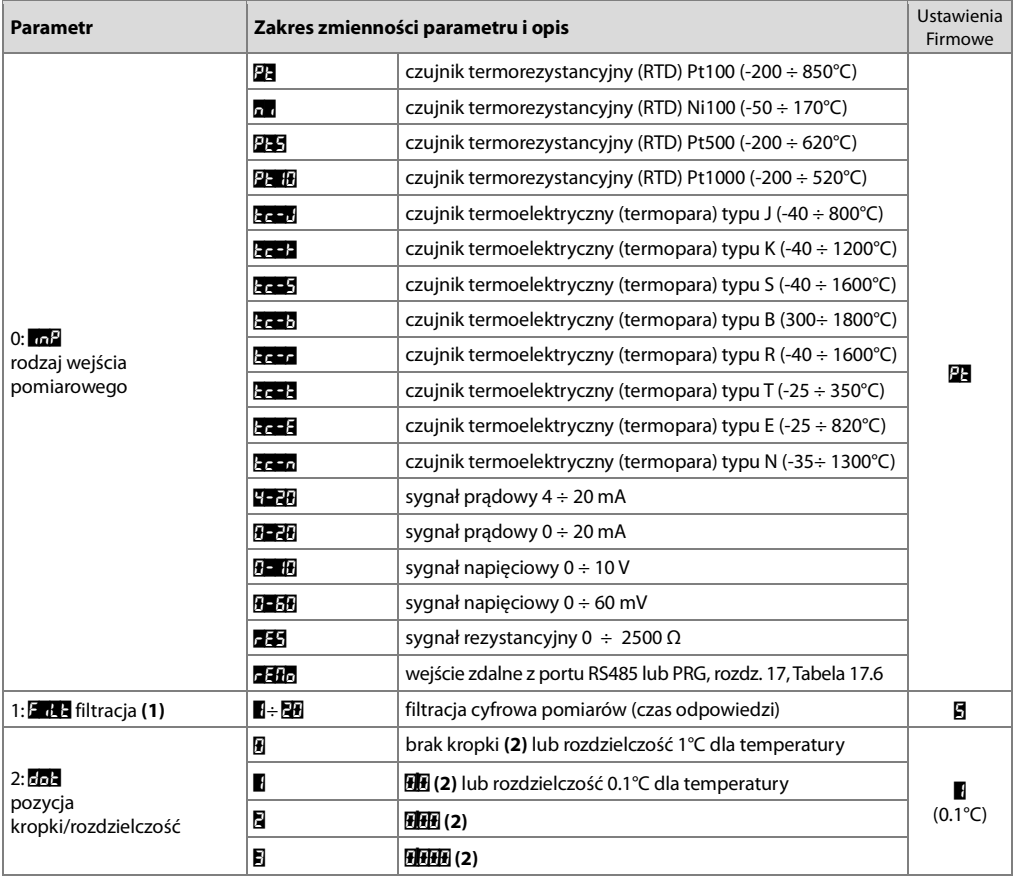

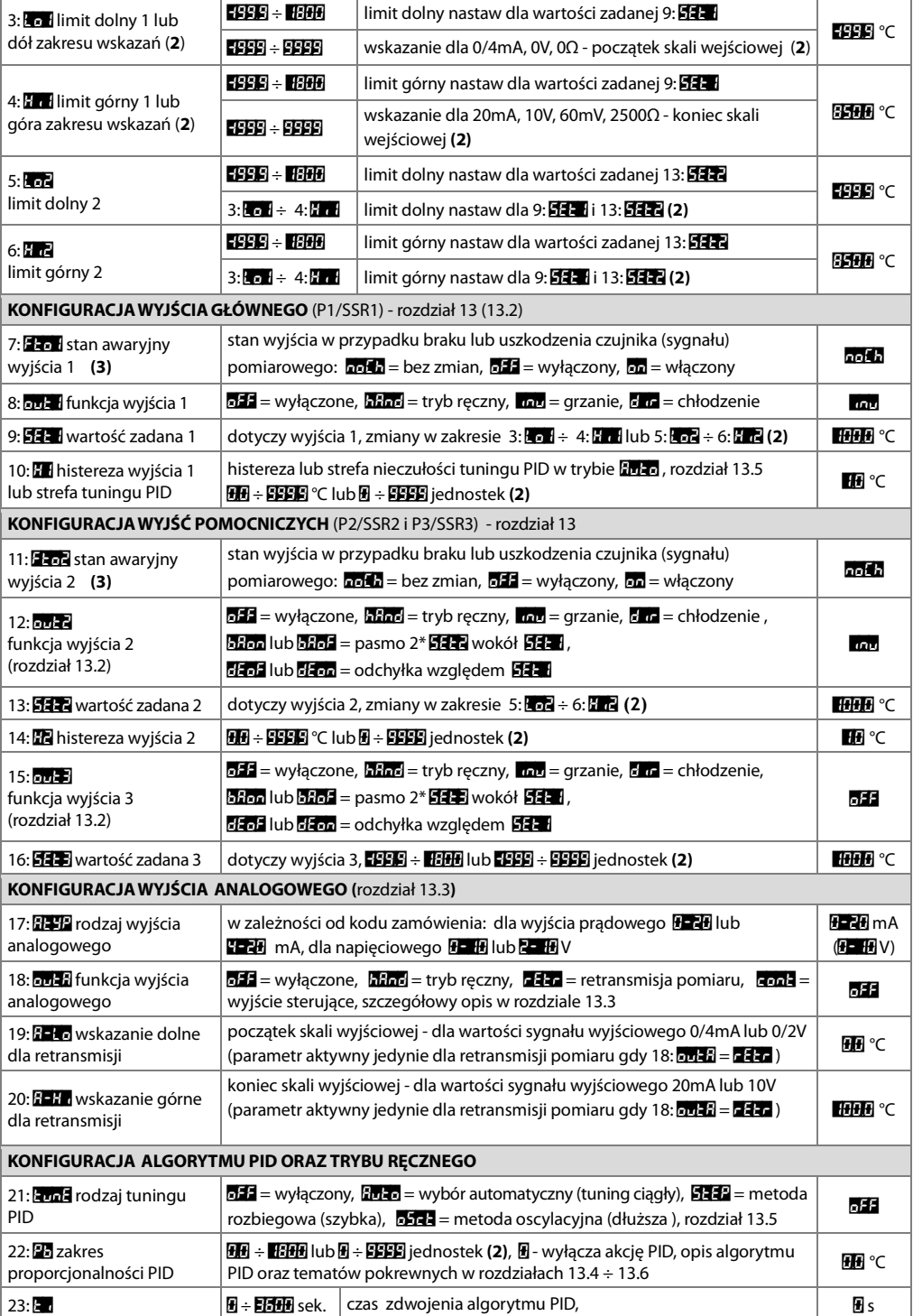

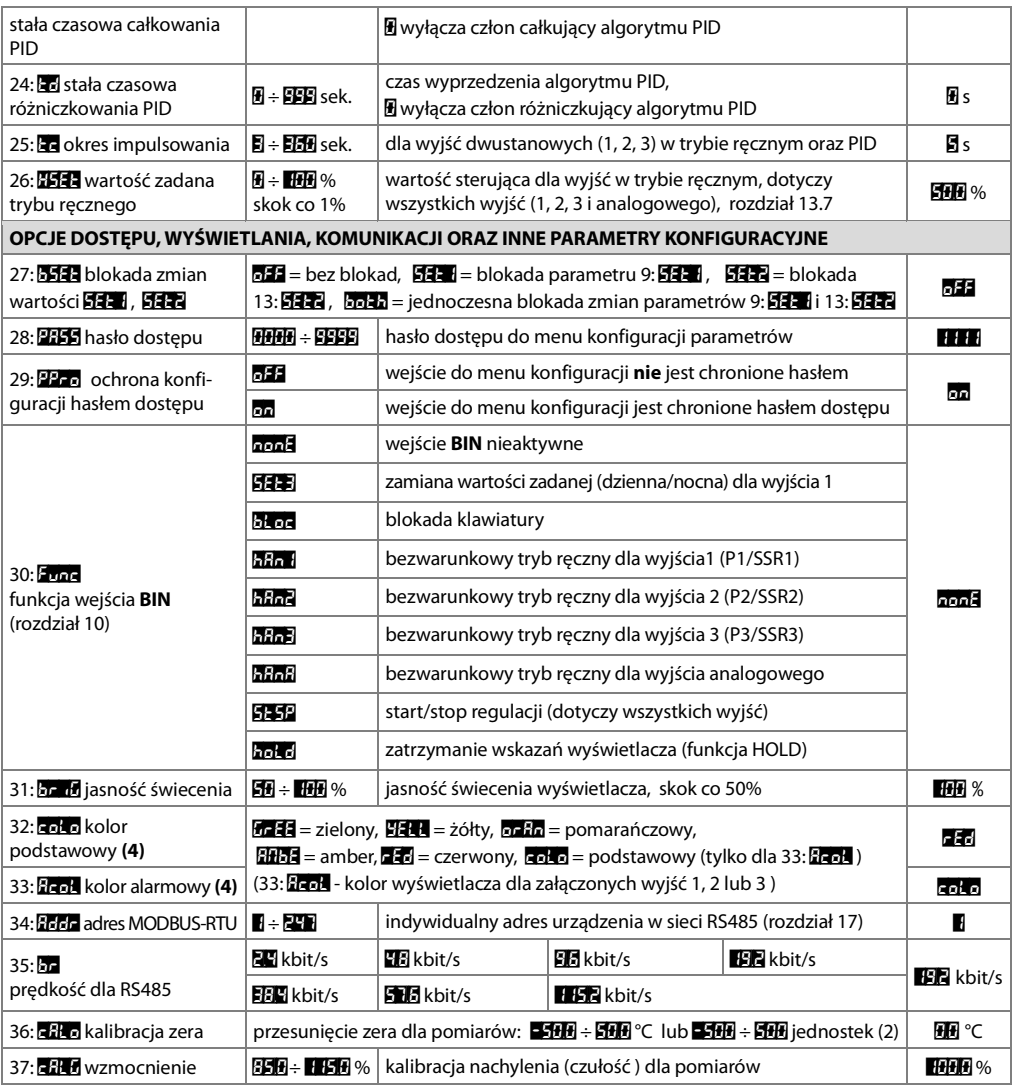

**Uwagi: (1)** – dla FiLt = 1 czas odpowiedzi wynosi 0,25sekundy, dla FiLt = 20 co najmniej 3s. Wyższy stopień filtracji oznacza bardziej "wygładzoną" wartość zmierzoną i dłuższy czas odpowiedzi, zalecany dla pomiarów o turbulentnym charakterze (np. temperatura wody w kotle)

- **(2)** dotyczy wejść analogowych ( mA, V, mV, Ω), gdy 3: **Lo1** jest większe od 4: H<sub>1</sub> otrzymujemy charakterystykę odwrotną (ujemne nachylenie)
- **(3)** parametr określa również stan wyjścia poza zakresem pomiarowym
- **(4)** parametr nieistotny w AR600, AR640,AR660 i AR690 (z powodu wyświetlacza jednokolorowego )

## **12. MENU SZYBKIEGO DOSTĘPU**

W trybie pomiarowym (wyświetlania wartości mierzonej) istnieje możliwość natychmiastowego dostępu do niektórych parametrów konfiguracyjnych i funkcji bez konieczności wprowadzania hasła. Możliwość taką oferuje szybkie menu, dostępne po wciśnięciu przycisku **[SET]**. Wybór parametru oraz jego edycja odbywa się w sposób analogiczny do opisanego wcześniej (rozdział 11). Listę elementów dostępnych w menu szybkiej konfiguracji przedstawiono w Tabeli 12.

Tabela 12. Kompletna lista elementów dostępnych w menu szybkiej konfiguracji.

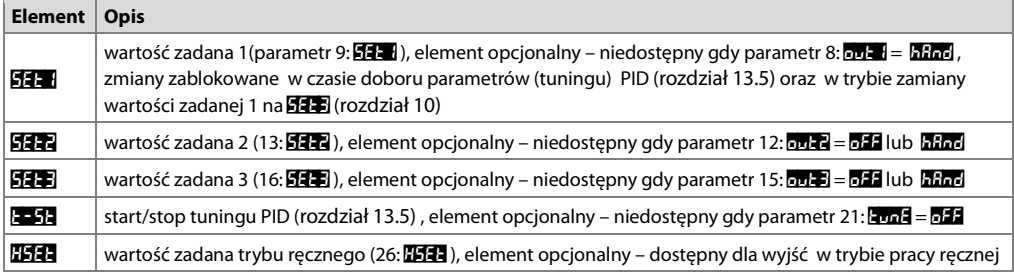

## **13. KONFIGURACJA PRACY WYJŚĆ**

Programowalna architektura regulatora umożliwia jego zastosowanie w bardzo wielu dziedzinach i aplikacjach. Przed rozpoczęciem pracy urządzenia należy ustawić parametry do indywidualnych potrzeb (rozdział 11). Szczegółowy opis konfiguracji pracy wyjść zawarty jest w rozdziałach 13.1 ÷ 13.7. Stan wyjść może również być sygnalizowany poprzez zmienny kolor wyświetlacza (parametr 33: **Acol**, tylko dla AR630, AR650 i AR680). Domyślna (fabryczna) konfiguracja jest następująca: wyjścia 1 oraz 2 w trybie regulacji włącz/wyłącz (ON-OFF) z histerezą, wyjście 3 oraz analogowe są wyłączone ( Tabela 11, kolumna Ustawienia firmowe).

## **13.1. ZMIANA WARTOŚCI ZADANYCH DLA WYJŚĆ**

W trybie pomiarowym wyświetlacz pokazuje wartość mierzoną. Najprostszym sposobem zmiany wartości zadanej dla wyjścia 1 ( parametr 9: SEt1 lub 26: HSEt gdy wyjście 1 pracuje w trybie ręcznym) jest użycie przycisków **[UP]** lub **[DOWN]**. Dla pozostałych wyjść można wykorzystać szybkie menu (rozdział 12). Alternatywnie zmiana każdej wartości zadanej dostępna jest w trybie konfiguracji parametrów (metodami opisanymi w rozdziale 11).

### **13.2. RODZAJE CHARAKTERYSTYK WYJŚCIOWYCH**

Rodzaj pracy każdego z wyjść programuje się parametrami 8: out 1, 12: out 2 oraz 15: out 1, rozdział 11, Tabela 11. a) podstawowe charakterystyki pracy wyjść

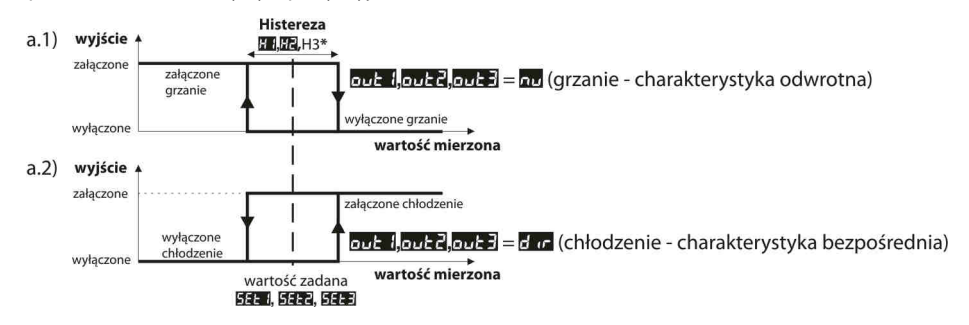

b) dodatkowe charakterystyki pracy wyjść (dotyczy jedynie wyjść 2 i 3)

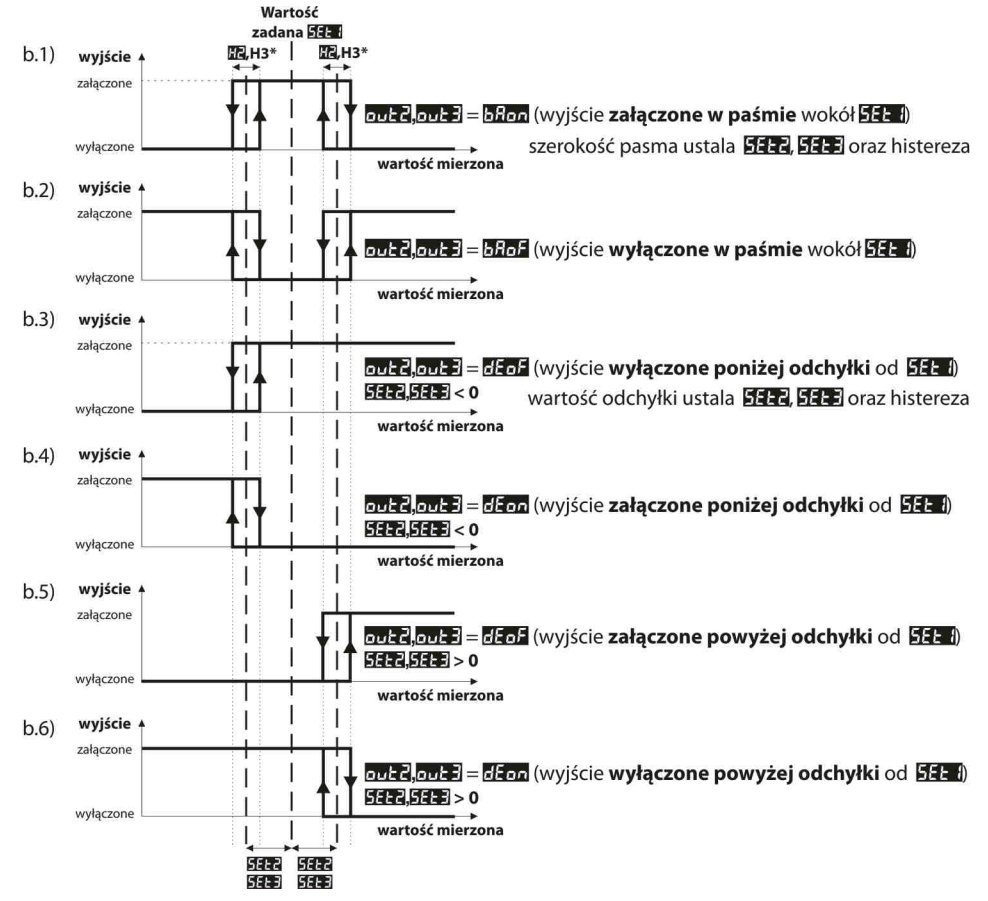

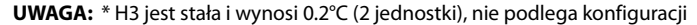

### **13.3. WYJŚCIE ANALOGOWE**

Standard sygnału wyjściowego ustala parametr 17: **APP** (rozdział 11, Tabela 11). Wyjście analogowe może pracować w jednym z następujących trybów : retransmisji pomiaru (parametr 18: **outA = FETA**), trybie ręcznym  $(18: 12.4)$  = hAnd ) oraz jako automatyczne wyjście sterujące (18: out $A =$  cont ).

W trybie retransmisji pomiaru sygnał wyjściowy jest proporcjonalny do sygnału mierzonego w zakresie ustawionym przez parametry 19:  $A - 120$ :  $A - 120$  (np. 0mA dla wartości mierzonej 0°C gdy  $A - 120$ °C, 20mA dla 100°C gdy **A-Hi =** 100°C i odpowiednio 10mA dla połowy zakresu ti. 50°C). Innymi słowy wyjście pracujące w trybie retransmisji umożliwia konwersję sygnału wejściowego na sygnał wyjściowy (w zakresie wskazań  $\Gamma_{\text{tot}} = \Gamma_{\text{tot}}$ ). Praca ręczna (rozdział 13.7) umożliwia zmianę sygnału wyjściowego w zakresie 0 ÷ 100% ze skokiem 1%. W trybie wyjścia sterującego parametry regulacji oraz pełnione funkcje są identyczne jak dla wyjścia 1 (zastosowanie mają 7: Fto 1, 8: ovt 1, 9: SEt 1, 10: H<sub>1</sub> oraz parametry algorytmu i tuningu PID). W trybie sterującym zakres zmienności sygnału analogowego jest ciągły jedynie dla algorytmu PID (w zakresie proporcjonalności, rozdział 13.4), dla regulacji typu ON-OFF z histerezą wyjście przyjmuje wartości krańcowe (wartość dolna lub górna, np. 0mA lub 20mA) bez wartości pośrednich co może być wykorzystane do załączania np. przekaźnika SSR.

## **13.4. REGULACJA PID**

Algorytm PID umożliwia uzyskanie mniejszych błędów regulacji (np. temperatury) niż metoda typu ON-OFF z histerezą. Algorytm ten wymaga jednak doboru parametrów charakterystycznych dla konkretnego obiektu regulacji (np. pieca). W celu uproszczenia obsługi regulator wyposażony został w zaawansowane funkcje doboru parametrów PID opisane w rozdziale 13.5. Dodatkowo zawsze istnieje możliwość ręcznej korekty nastaw (rozdział 13.6). Regulator pracuje w trybie PID, gdy zakres proporcjonalności (parametr

22: **Pb**) jest niezerowy. Położenie zakresu proporcjonalności **Pb** względem wartości zadanej **14.4** przedstawiają rysunki 13.4 a) i b). Wpływ członu całkującego i różniczkującego regulacji PID ustalają parametry 23: to oraz 24: to . Parametr 25: to ustala okres impulsowania dla wyjścia 1 (P1/SSR1). W przypadku, gdy algorytm PID realizowany jest przez wyjście analogowe  $0/4 \div 20$ mA lub  $0/2 \div 10V$  parametr $\overline{17}$ iest nieistotny. Sygnał wyjściowy może przyjmować wówczas wartości pośrednie z całego zakresu zmienności wyjścia. Niezależnie od typu wyjścia korekcja jego stanu następuje zawsze co 1s.

Zasadę działania regulacji typu P (regulacja proporcjonalna) dla wyjścia 1 przedstawiają rysunki d), e) dla wyjścia analogowego rysunek c).

Rys. 13.4. Zasada działania regulacji PID:

- a) położenie zakresu proporcjonalności **Pa** względem wartości zadanej  $\mathbf{S}$ Et dla grzania ( $\mathbf{S}$ vt  $\mathbf{I} = \mathbf{m}$ v)
- b) położenie zakresu proporcjonalności **Pb** względem wartości zadanej  $\mathbf{S}$ Eti dla chłodzenia ( $\mathbf{S}$ ve $\mathbf{I} = \mathbf{S}$   $\mathbf{u}$  )
- c) stan wyjścia analogowego 0/4÷20 mA lub 0/2÷10V
- d) współczynnik wypełnienia dla wyjścia 1 (P1/SSR1)
- e) stan wyjścia 1 (dla wartości mierzonej znajdującej się w zakresie proporcjonalności)

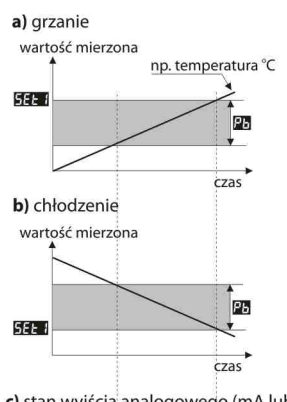

c) stan wyjścia analogowego (mA lub V)

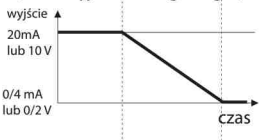

d) współczynnik wypełnienia k dla wyjścia 1

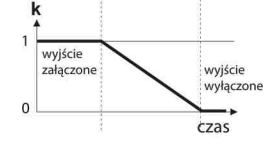

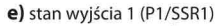

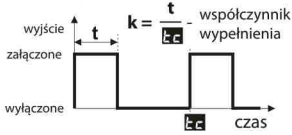

## **13.5. AUTOMATYCZNY DOBÓR PARAMETRÓW PID**

Pierwszym krokiem do używania funkcji doboru parametrów PID jest wybór rodzaju tuningu (parametr 21: tune, rozdział 11). Tuning zostaje uruchomiony automatycznie w momencie startu regulacji (po włączeniu zasilania, a także wejściem binarnym **BIN**, gdy parametr 30: Func = StSP , rozdział 10). Ponadto tuning można zatrzymać (**OFF**), a następnie uruchomić (**OD**) w dowolnym momencie używając funkcji t-St dostępnej w szybkim menu (rozdział 12). Podczas tuningu (gdy wyświetlacz pokazuje naprzemiennie z wartościa mierzona komunikat Ema1) nie należy zmieniać wartości zadanej (9: **SET)** lub 16: **SET**3 ddy 30: Func = SET3).

Wartość parametru 21: **kunE** decyduje o wyborze metody doboru parametrów PID:

**a)** 21: tunE = Auto - wybór automatyczny – regulator bada w sposób ciągły czy występują warunki do uruchomienia tuningu oraz testuje obiekt w celu wyboru odpowiedniej metody. Algorytm nieprzerwanie wymusza pracę w trybie PID. Warunkiem koniecznym do zainicjowania procedury doboru parametrów PID jest położenie aktualnej wartości mierzonej poza strefą nieczułości zdefiniowaną jako suma wartości parametrów 22: Pb oraz 10: H<sub>1</sub> względem wartości zadanej 9: 55-1, jak na rysunkach 13.5.

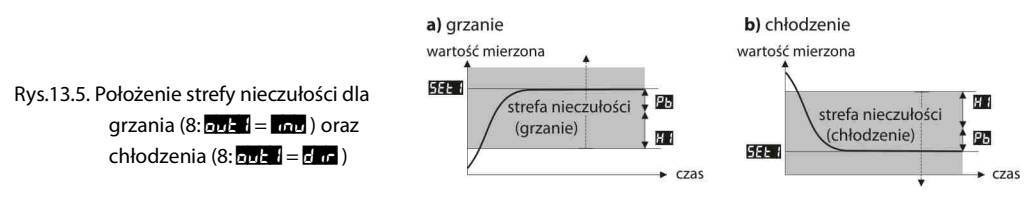

Aby uniknąć zbędnego załączania tuningu, co może opóźniać przebieg procesu, zaleca się ustawienie H1 na możliwie dużą wartość, nie mniejszą niż 10÷30% zakresu zmienności wartości procesu (np. mierzonej temperatury). Testowanie obiektu z chwilowym wyłączeniem wyjścia i komunikatem zachodzi również w pasmie nieczułości w przypadku wykrycia gwałtownych zmian wartości mierzonej lub wartości zadanej.

Wybór metody doboru parametrów uzależniony jest od charakteru warunków początkowych. Dla ustabilizowanej wielkości regulowanej wybrana zostanie metoda rozbiegowa (szybka), w przeciwnym przypadku uruchomiona zostanie metoda oscylacyjna (wolniejsza).

Wybór automatyczny umożliwia optymalny dobór parametrów PID dla aktualnie panujących warunków na obiekcie, bez ingerencji użytkownika. Zalecany jest do regulacji zmiennowartościowej (zaburzenie warunków ustalonych w trakcie pracy poprzez zmianę np. wartości zadanej czy masy wsadu pieca ).

- **b)** 21: **ana = SEEP** dobór parametrów w fazie rozbiegowej (odpowiedź na wymuszenie skokowe). W trakcie wyznaczania charakterystyki obiektu algorytm nie powoduje dodatkowego opóźnienia w osiąganiu wartości zadanej. Metoda ta jest dedykowana dla obiektów o ustabilizowanej początkowej wartości wielkości regulowanej (np. temperatura w zimnym piecu). Aby nie zaburzyć ustabilizowanych warunków początkowych, przed włączeniem autotuningu należy wyłączyć zasilanie elementu wykonawczego (np. grzałki) zewnętrznym łącznikiem lub używać funkcji start/stop regulacji (wejście **BIN**). Zasilanie należy załączyć natychmiast po uruchomieniu tuningu, w fazie opóźnienia załączenia wyjścia. Załączenie zasilania na późniejszym etapie spowoduje błędną analizę obiektu i w rezultacie niewłaściwy dobór parametrów PID.
- **c)** 21: **trunE** = **oSCE –** dobór parametrów metodą oscylacyjną. Algorytm polega na pomiarze amplitudy oraz okresu oscylacji na poziomie nieco niższym (dla grzania) lub wyższym (dla chłodzenia) niż wartość zadana eliminując tym samym niebezpieczeństwo przekroczenia docelowej wartości na etapie badania obiektu. W trakcie wyznaczania charakterystyki obiektu algorytm powoduje dodatkowe opóźnienia w osiąganiu wartości zadanej. Metoda ta jest dedykowana dla obiektów o nieustabilizowanej początkowej wartości wielkości regulowanej (np. temperatura w nagrzanym piecu).

Algorytmy z podpunktów **b** oraz **c** składają się z następujących etapów:

- opóźnienie załączenia wyjścia (ok.15 sek.) czas na załączenie zasilania elementu wykonawczego (mocy grzejnej/chłodzącej, wentylatora, itp.)
- wyznaczanie charakterystyki obiektu
- obliczenie i zapisanie w pamięci trwałej regulatora parametrów 22: **Pb** , 23: **to** , 24: **to** oraz 25: to
- włączenie regulacji z nowymi nastawami PID

Przerwanie programowe autotuningu **b** lub **c** (z komunikatem Errt ) może zajść, jeśli nie są spełnione warunki poprawnego działania algorytmu takie jak:

- wartość początkowa jest większa od zadanej dla grzania lub mniejsza od zadanej dla chłodzenia,
- przekroczony został maksymalny czas tuningu (4 godz.)
- wartość procesu zmienia się zbyt szybko lub za wolno

Wskazane jest ponowne uruchomienie autotuningu **b** lub **c** po znaczącej zmianie progu SEt1 lub parametrów obiektu regulacji (np. mocy grzejnej/chłodzącej, masy wsadowej, temperatury początkowej, itp.).

## **13.6. KOREKTA PARAMETRÓW PID**

Funkcja autotuningu poprawnie dobiera parametry regulacji PID dla większości procesów, czasami jednak może zaistnieć potrzeba ich skorygowania. Ze względu na silną współzależność tych parametrów, należy dokonywać zmiany tylko jednego parametru i obserwować wpływ na proces:

a) oscylacje wokół progu - zwiększyć zakres proporcjonalności 22: 20, zwiększyć czas całkowania 23: zm. zmniejszyć

czas różniczkowania 24: td, (ewentualnie zmniejszyć o połowę okres impulsowania wyjścia 1, parametr 25: tc )

b) wolna odpowiedź - zmniejszyć zakres proporcjonalności **Pb** , czasy różniczkowania ta i całkowania ta i

- c) przeregulowanie zwiększyć zakres proporcjonalności **Pb** , czasy różniczkowania to i całkowania ta
- d) niestabilność zwiększyć czas całkowania **ko**.

## **13.7. FUNKCJA STEROWANIA RĘCZNEGO I ZDALNEGO**

Tryb ręczny pozwala zadawać wartość sygnału wyjściowego w całym zakresie jego zmienności (0 ÷ 100% ) umożliwiając tym samym pracę w otwartej pętli regulacji (brak automatycznego sprzężenia pomiędzy wielkością mierzoną a sygnałem wyjściowym). Praca ręczna dostępna jest indywidualnie dla każdego z wyjść regulatora i programowana jest parametrami 8: out 1, 12: out 3,15: out 3 oraz 18: out 4, rozdział 11, Tabela 11. Dodatkowo dowolne z wyjść można skonfigurować do szybkiego (bezwarunkowego) trybu ręcznego kontrolowanego przez wejście binarne **BIN**, programując odpowiednio parametr 30: Func (rozdział 10).

W przypadku wyjść dwustanowych (1, 2, 3) zmiana sygnału wyjściowego polega na zadawaniu współczynnika wypełnienia (parametrem 26: HSE) z okresem impulsowania zdefiniowanym przez parametr 25: EL. Wartość zadana trybu ręcznego 26: H31 = 0 oznacza wyjście stale wyłączone, wartość 100 wyjście stale załączone. Wartość tą można zadawać wprost przyciskami **[UP]** lub **[DOWN]** (tylko dla wyjścia 1, rozdział 13.1) lub używając szybkiego menu (rozdział 12) oraz alternatywnie w trybie konfiguracji parametrów (z klawiatury foliowej regulatora lub zdalnie za pomocą portu szeregowego RS485 lub PRG, rozdziały 11, 15  $\div$  17).

## **14. SYGNALIZACJA KOMUNIKATÓW I BŁĘDÓW**

a) błędy pomiarowe:

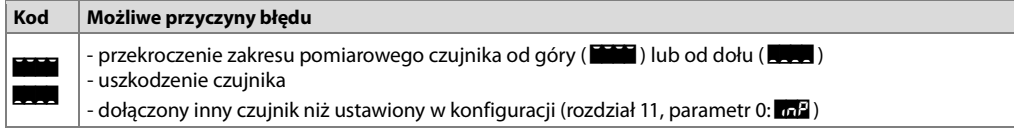

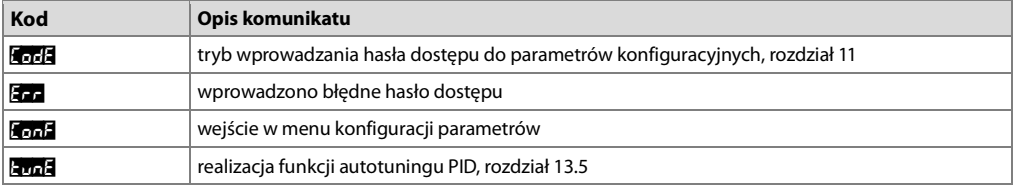

b) komunikaty i błędy chwilowe (jednokrotne oraz cykliczne):

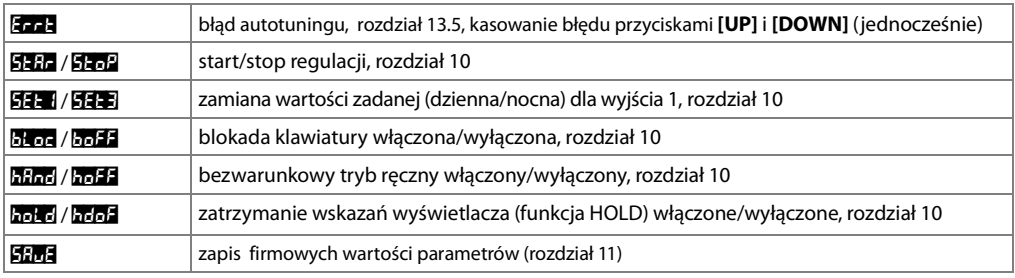

## **15. PODŁĄCZANIE DO KOMPUTERA I DOSTĘPNE OPROGRAMOWANIE**

Podłączenie regulatora do komputera może być przydatne (lub konieczne) w następujących sytuacjach: - zdalny monitoring i rejestracja aktualnych danych pomiarowych oraz kontrola procesu (stanu wyjść) - szybka konfiguracja parametrów, w tym również kopiowanie ustawień na inne regulatory tego samego typu W celu nawiązania komunikacji na duże odległości należy zestawić połączenie w standardzie RS485 z portem dostępnym w komputerze (bezpośrednio lub za pomocą konwertera RS485), zgodnie z opisem z rozdziału 16. Ponadto regulatory standardowo wyposażone są w port PRG umożliwiający połączenie z komputerem za pomocą programatora AR955 (bez separacji galwanicznej, długość kabla ≈1,2m). Zarówno programator jak i konwerter RS485 wymagają zainstalowania w komputerze dostarczonych sterowników portu szeregowego. Komunikacja z urządzeniami odbywa się z wykorzystaniem protokołu zgodnego z MODBUS-RTU (rozdział 17). Dostępne są następujące aplikacje (na płycie CD w zestawie z programatorem AR955 lub do pobrania z internetu **www.apar.pl** w dziale Download, dla systemów operacyjnych Windows 7/8/10):

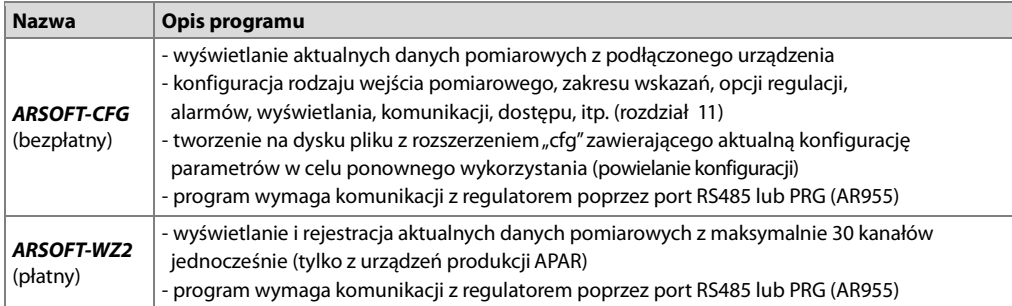

Szczegółowe opisy w/w aplikacji znajdują się w folderach instalacyjnych.

**UWAGA: !**

Przed nawiązaniem połączenia należy upewnić się, że adres MODBUS urządzenia (parametr 34: **Addr**) oraz prędkość transmisji (35: br ) są jednakowe z ustawieniami programu komputerowego. Ponadto ustawić w opcjach programu numer używanego portu szeregowego COM (dla konwertera RS485 lub programatora AR955 jest to numer nadany przez system operacyjny w trakcie instalacji sterowników).

## **16. INTERFEJS KOMUNIKACYJNY RS485 (wg EIA RS-485)**

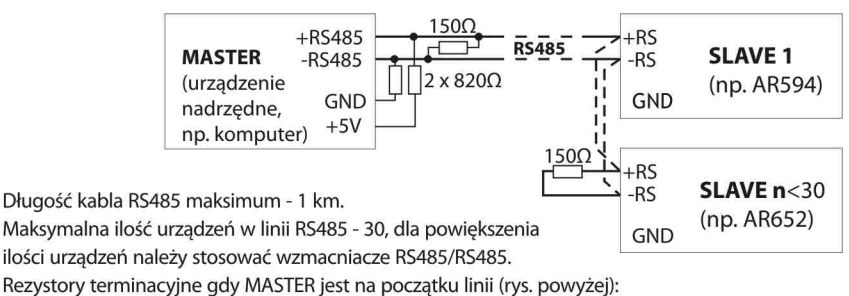

- na początku linii - 2 x 820Ω do masy i +5V MASTERA oraz 150Ω między liniami,

- na końcu linii - 150Ω pomiędzy liniami.

Rezystory terminacyjne gdy MASTER jest w środku linii:

- przy konwerterze 2 x 820Ω, do masy i +5V konwertera,
- na obu końcach linii po 150Ω między liniami.

### **17. PROTOKÓŁ TRANSMISJI SZEREGOWEJ MODBUS–RTU (SLAVE)**

Format znaku : 8 bitów, 1 bit stopu, bez bitu parzystości Dostępne funkcje : READ - 3 lub 4, WRITE - 6

### **Tabela 17.1. Format ramki żądania dla funkcji READ** (długość ramki - 8 Bajtów):

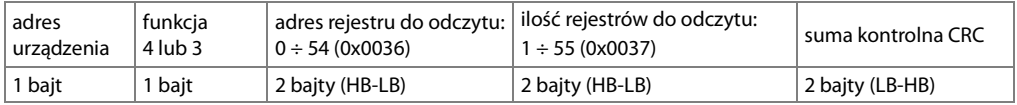

**Przykład 17.1.** Odczyt rejestru o adresie 0: 0x01 - 0x04 - 0x0000 - 0x0001 - 0x31CA

### **Tabela 17.2. Format ramki żądania dla funkcji WRITE** (długość ramki - 8 Bajtów):

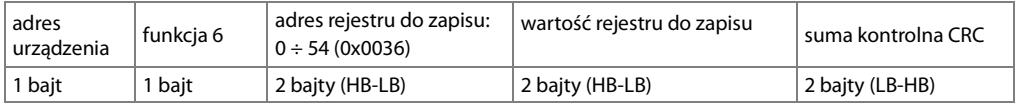

**Przykład 17.2.** Zapis rejestru o adresie 10 (0xA) wartością 0: 0x01 - 0x06 - 0x000A - 0x0000 - 0xA9C8

### **Tabela 17.3. Format ramki odpowiedzi dla funkcji READ** (minimalna długość ramki - 7 Bajtów):

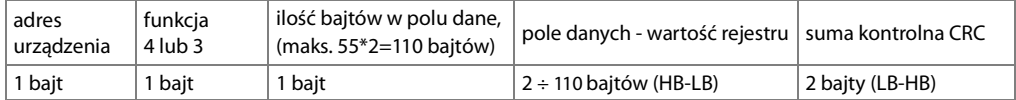

**Przykład 17.3**. Ramka odpowiedzi dla wartość rejestru równej 0: 0x01 - 0x04 - 0x02 - 0x0000 - 0xB930

### **Tabela 17.4. Format ramki odpowiedzi dla funkcji WRITE** (długość ramki - 8 Bajtów):

kopia ramki żądania dla funkcji WRITE (Tabela 17.2)

### **Tabela 17.5. Odpowiedź szczególna** (błędy: pole funkcja = 0x84 lub 0x83, gdy była funkcja READ oraz 0x86, gdy była funkcja WRITE):

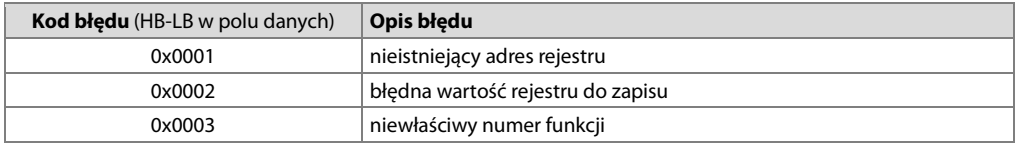

**Przykład 17.5.** Ramka błędu dla nieistniejącego adresu rejestru do odczytu: 0x01 - 0x84 - 0x02 - 0x0001 –0x5130

### **Tabela 17.6. Mapa rejestrów dla protokołu MODBUS-RTU**

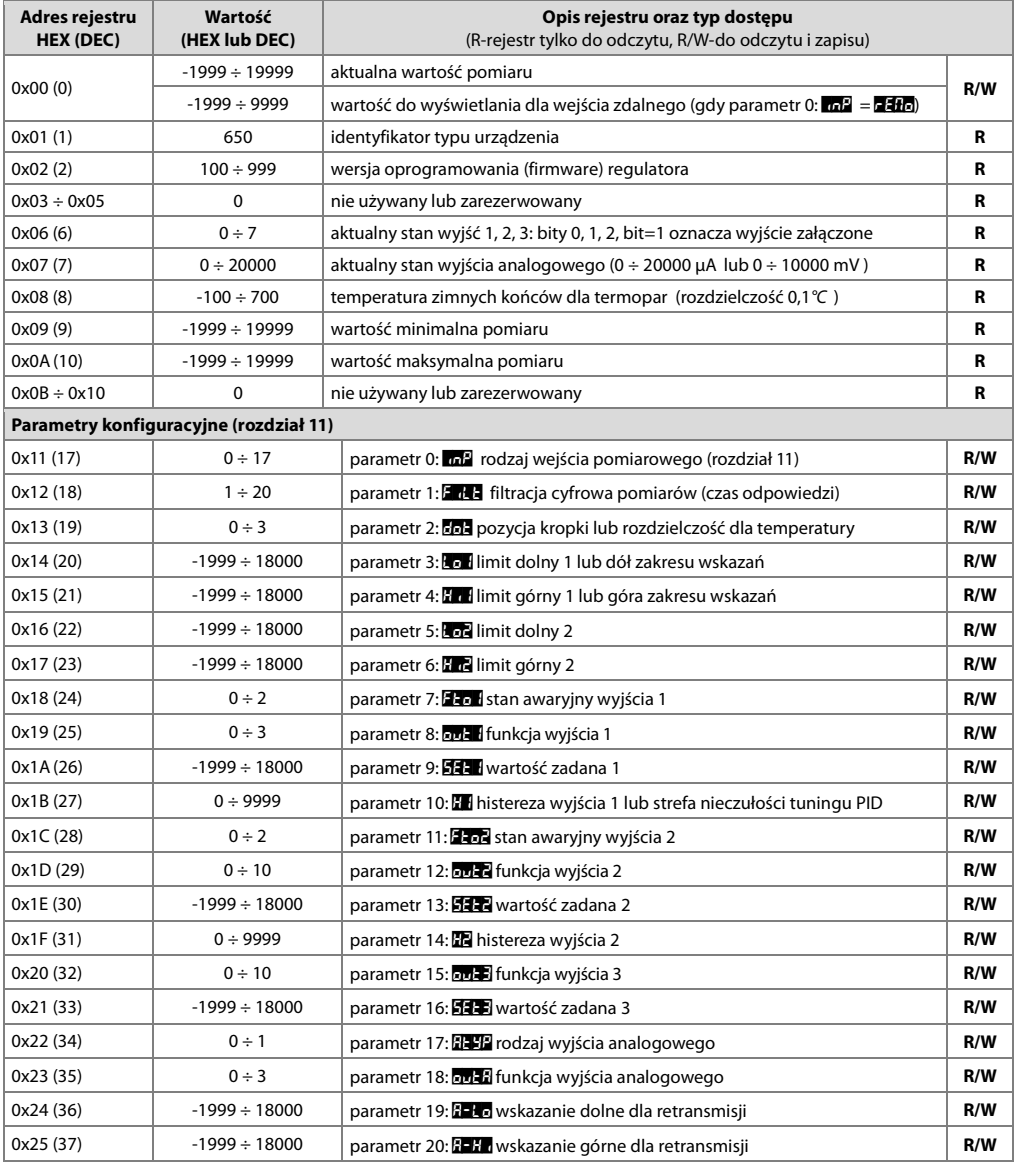

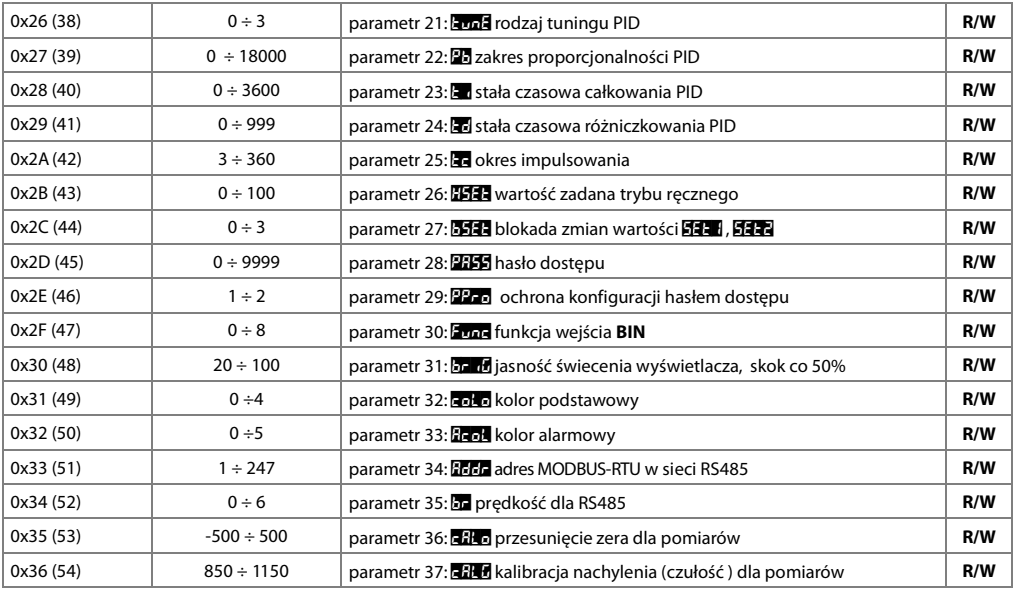

## **18. NOTATKI WŁASNE**